## **Options Selection Menu**

In the Options selection view you can touch any of the buttons to load the selected tool within the Additional Features view area:

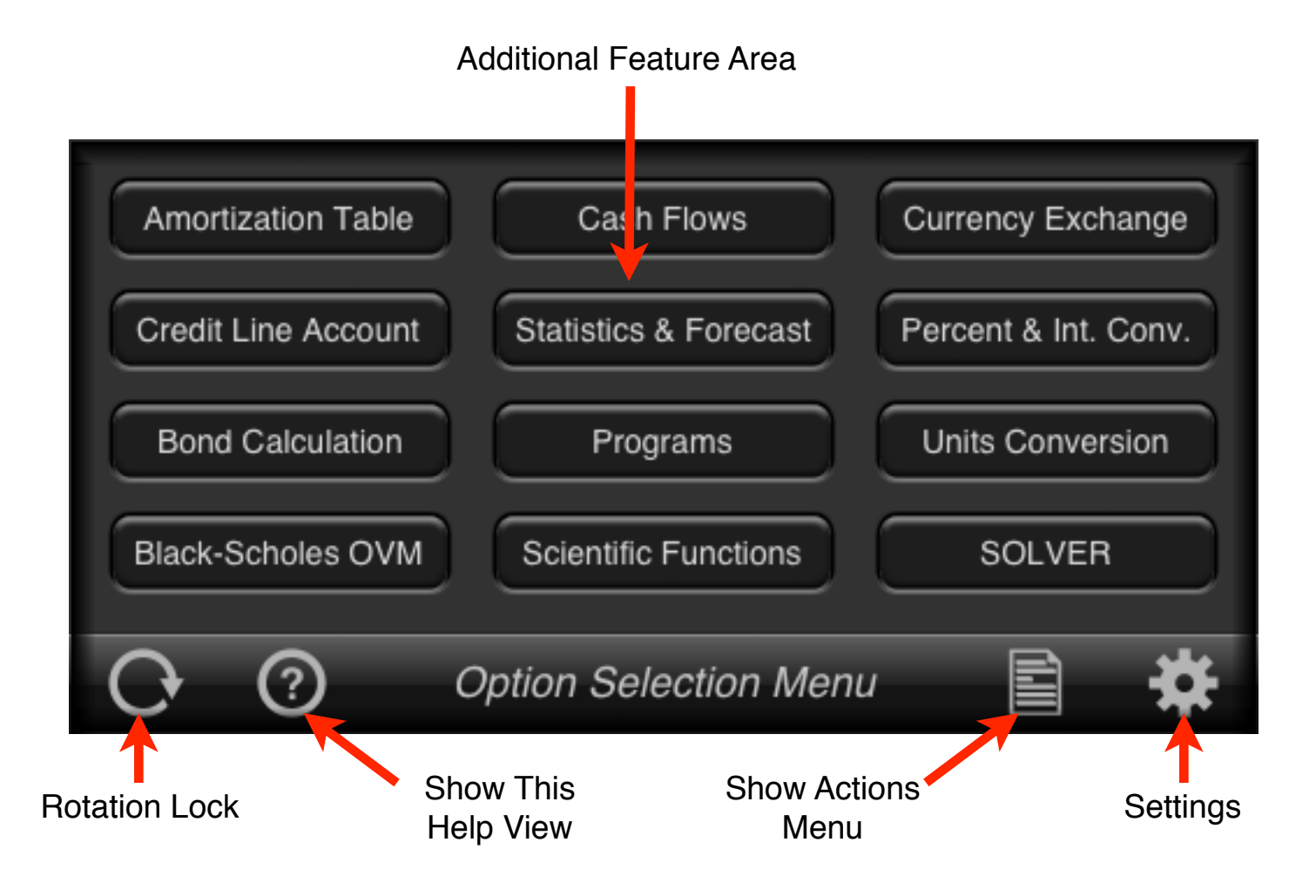

All of the buttons in the "Additional Features" area opens a tool to do specific calculations not included in the real HP-12C. A brief description of then is in the following table. To get a detailed description, select the desire topic in the list at the left under the "Options" subtitle.

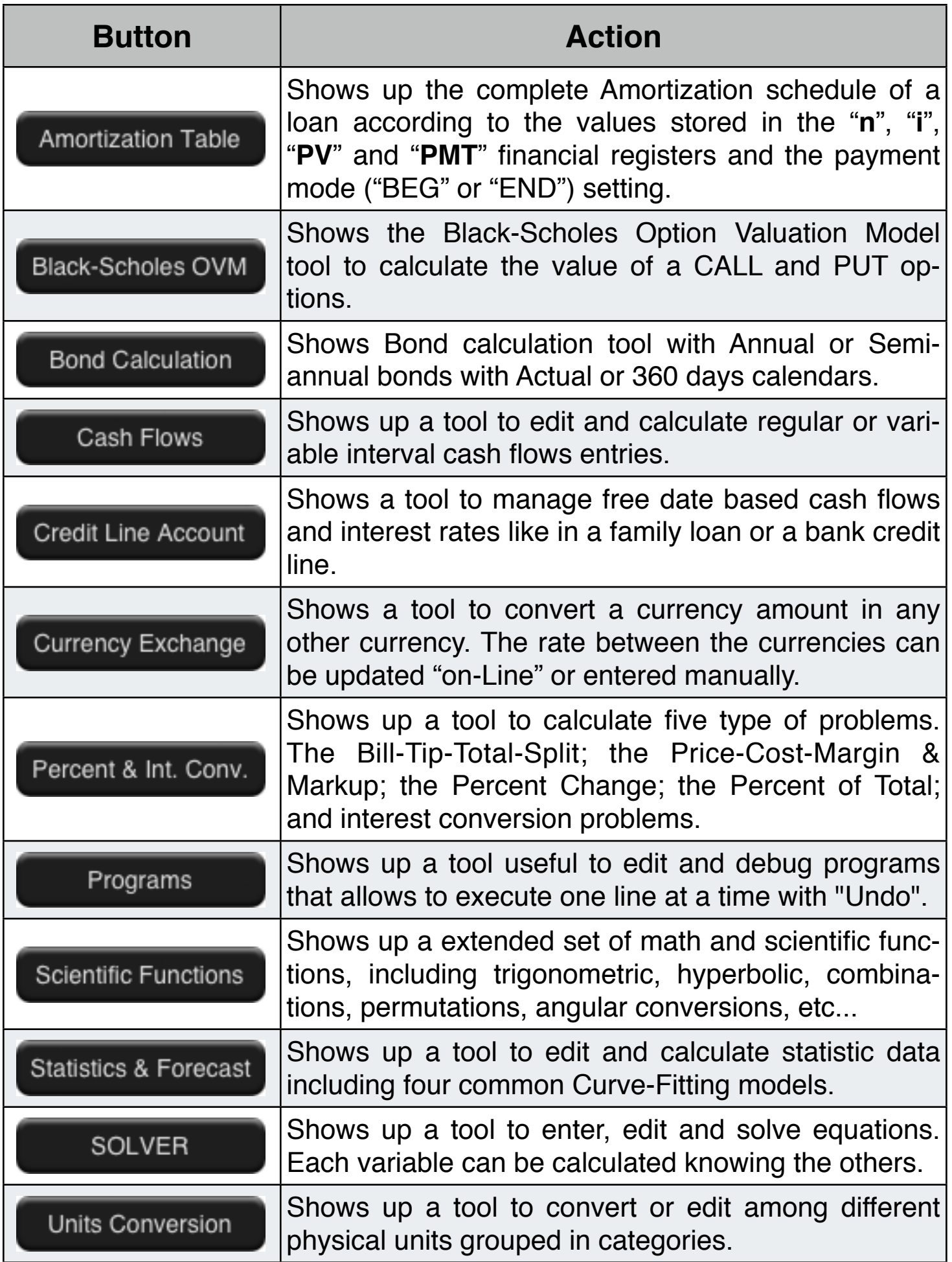

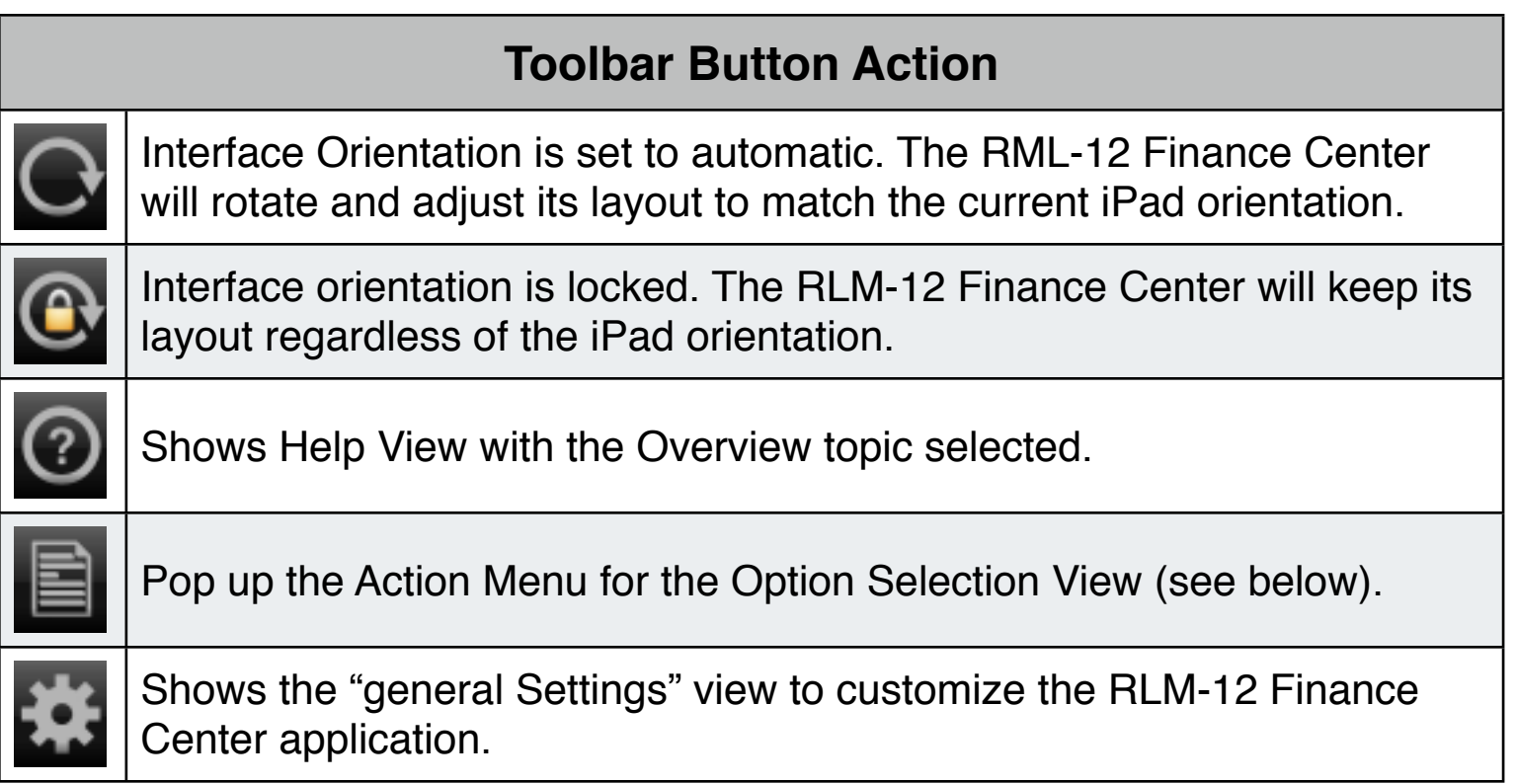

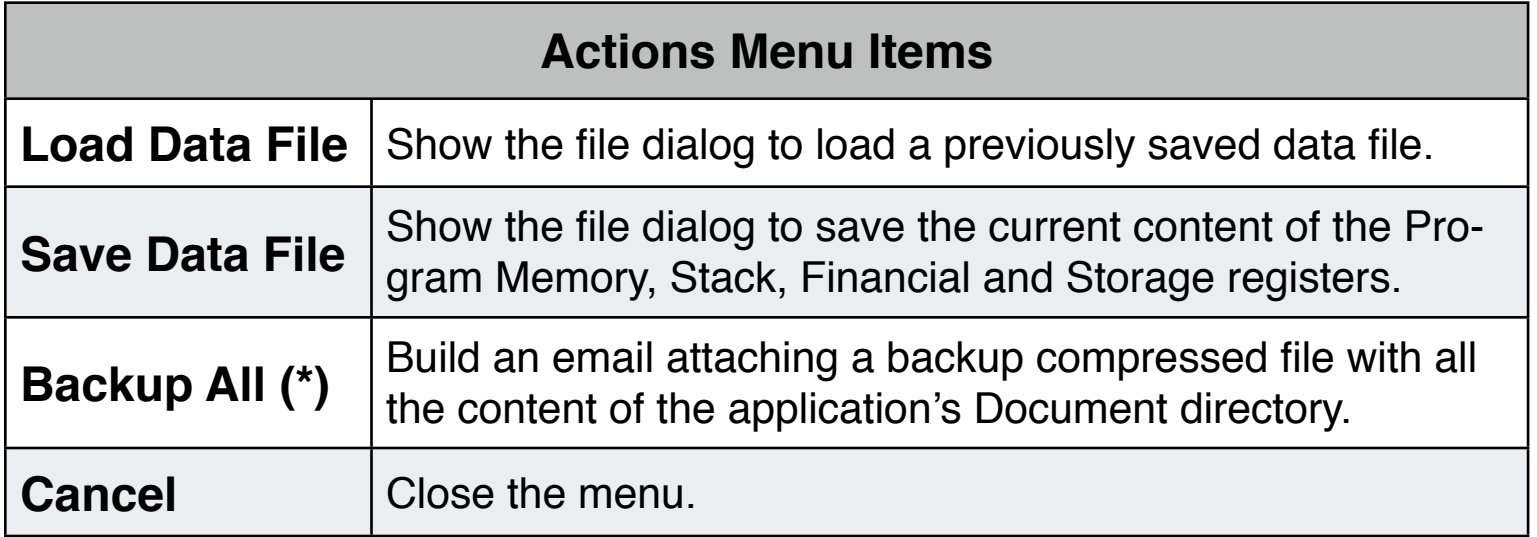

(\*): To restore a backup compressed file, first exit the RLM-12 Finance Center application, send the backup email to the iPad mail account. Open the message with the Mail app and click in the attached backup file.